Diese Seite soll als Hilfe für den Raspberry Pi dienen. Von der Installation über Wartung bis zur Konfiguration wird hier alles beschrieben.

### **Installation**

Die aktuellen Images für die kleine Himbeere kann man [hier](http://raspberrycenter.de/handbuch/links-downloads#downloads) herunterladen

#### **Image herunterladen**

#### **Image installieren**

das Raspberry Image muss einfach mit dd auf die SD-Karte geschrieben werden

```
dd if=/image.img of=/dev/sdb
```
#### **Grundinstallation**

Eine gute Grundinstallation findet man [hier](http://raspberrycenter.de/handbuch/debian-6-squeeze-grundinstallation).

## **TFTP-Server**

Wenn man einen TFTP-Server auf dem Raspberry laufe lassen will, kann man ihn einfach per

**aptitude install** tftpd-hpa

aus den Repositories installieren.

Leider bricht der Start des TFTP-Servers mit einer Fehlermeldung ab. Abhilfe schafft man, indem man in der Konfigurationsdatei '/etc/default/tftpd-hpa' folgendes einträgt

[tftpd-hpa](https://wiki.da-checka.de/doku.php/wiki/basteleien/raspberry_pi?do=export_code&codeblock=2)

```
# /etc/default/tftpd-hpa
TFTP_USERNAME="tftp"
TFTP_DIRECTORY="/srv/tftp"
TFTP_ADDRESS="0.0.0.0:69"
TFTP_OPTIONS="-4 --secure"
```
Dienst neu starten und Problem ist gelöst

### **nfs-server**

Unter Raspbian kommt es zu Problemen, wenn man den nfs-Server installieren will. Der Portmapper fährt nicht hoch und damit auch nicht der Server.

Installation

**aptitude install** nfs-kernel-server nfs-common rpcbind

Sicherstellen, dass alle Dienste nicht mehr laufen

service nfs-kernel-server stop service nfs-common stop service rpcbind stop

in der Datei /etc/netconfig müssen die folgenden Zeilen auskommentiert werden

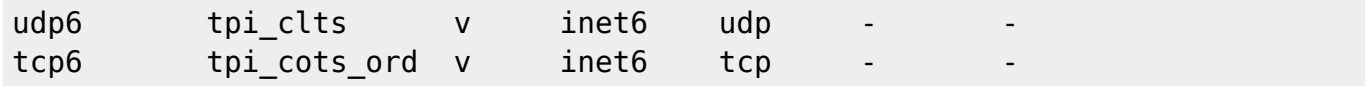

Dann muss man den Start des Serververbundes (nfs-kernel-server, nfs-common, rpcbind) verhindern.

```
insserv -r nfs-kernel-server
insserv -r nfs-common
insserv -r rpcbind
```
Überprüfen, ob alle Einträge enfernt wurden

**find** /etc/rc\*/ -name \*nfs-kernel-server **find** /etc/rc\*/ -name \*nfs-common **find** /etc/rc\*/ -name \*rpcbind

Sollten noch links vorhanden sein, mit

**unlink** /etc/rc<Nummer>/<Dienst>

die Links entfernen

Jetzt muss man nur noch den Serververbund in die Startliste eintragen

```
insserv rpcbind
insserv nfs-common
insserv nfs-kernel-server
```
Nach einem Neustart fährt der NFS-Server ohne Probleme hoch

# **Quellen**

[http://www.gtkdb.de/index\\_7\\_1976.html](http://www.gtkdb.de/index_7_1976.html)

From: <https://wiki.da-checka.de/>- **PSwiki**

Permanent link: **[https://wiki.da-checka.de/doku.php/wiki/basteleien/raspberry\\_pi](https://wiki.da-checka.de/doku.php/wiki/basteleien/raspberry_pi)**

Last update: **2013/05/25 20:03**

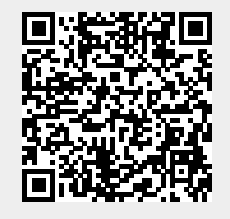